**Revize 1**

# **C2150 Zpracování informací a vizualizace v chemii a biochemii**

**5. lekce (3D vizualizace I)**

#### Petr Kulhánek

kulhanek@chemi.muni.cz

Národní centrum pro výzkum biomolekul, Přírodovědecká fakulta, Masarykova univerzita, Kamenice 5, CZ-62500 Brno

C2150 Zpracování informací a vizualizace v chemii a biochemii 5. 3D vizualizace I -1-

# **Molekulární struktura**

### **Molekulární struktura**

**Strukturní vzorec** zobrazuje propojení jednotlivých atomů pomocí spojovacích čar (jednoduchých, zdvojených či ztrojených úseček, v případě potřeby i zakřivených čar), znázorňující vazby mezi atomy (jednoduché, dvojné nebo trojné vazby). Přitom délka spojovacích úseček a úhly mezi sousedními úsečkami **nevyjadřují ani skutečnou délku vazeb v molekule, ani úhly mezi vazbami**.

**(3D) model struktury (3D) molekulární struktura**

**strukturní vzorec**

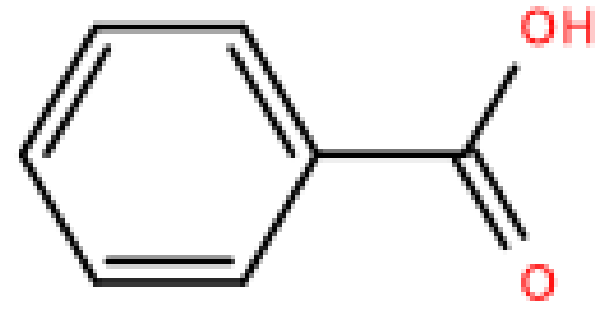

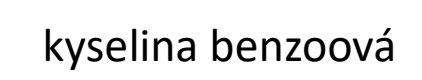

**(3D) Molekulární struktura** popisuje prostorové uspořádání atomů. Struktura (poloha atomů) může být určena experimentálně nebo pomocí molekulového modelování.

**(3D) Molekulární model** je fyzikální model molekuly. Vytvářením modelů se zabývá **molekulové modelování** a jejich grafických znázorněním pak **molekulová grafika** (obě disciplíny spolu úzce souvisejí).

### **Geometrie molekuly**

**Konfigurační prostor:**

$$
\mathbf{R} = \{x_1, y_1, z_1, x_2, y_2, z_2, \dots, x_N, y_N, z_N\}
$$
\nkartézské souřadnice  
\nprvního atomu  
\n

posledního atomu

Jednotlivé hodnoty vektoru R tvoří konfigurační prostor. **Každý bod**  v konfiguračním prostoru pak představuje **unikátní strukturu**  daného systému.

### **Počítačová reprezentace struktury**

Strukturu lze reprezentovat různým způsobem. V chemii se používá více jak 100 formátů, jedná se buď o textové nebo binární soubory. Formát popisuje geometrii systému, jména atomů, skupin atomů, konektivitu mezi atomy (vazby) a další informace.

#### **Geometrie systému** může být uvedena v:

- ➢ kartézských souřadnicích
- ➢ interních souřadnicích
- $\triangleright$  varianty interních souřadnic

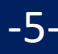

### **Formát XYZ**

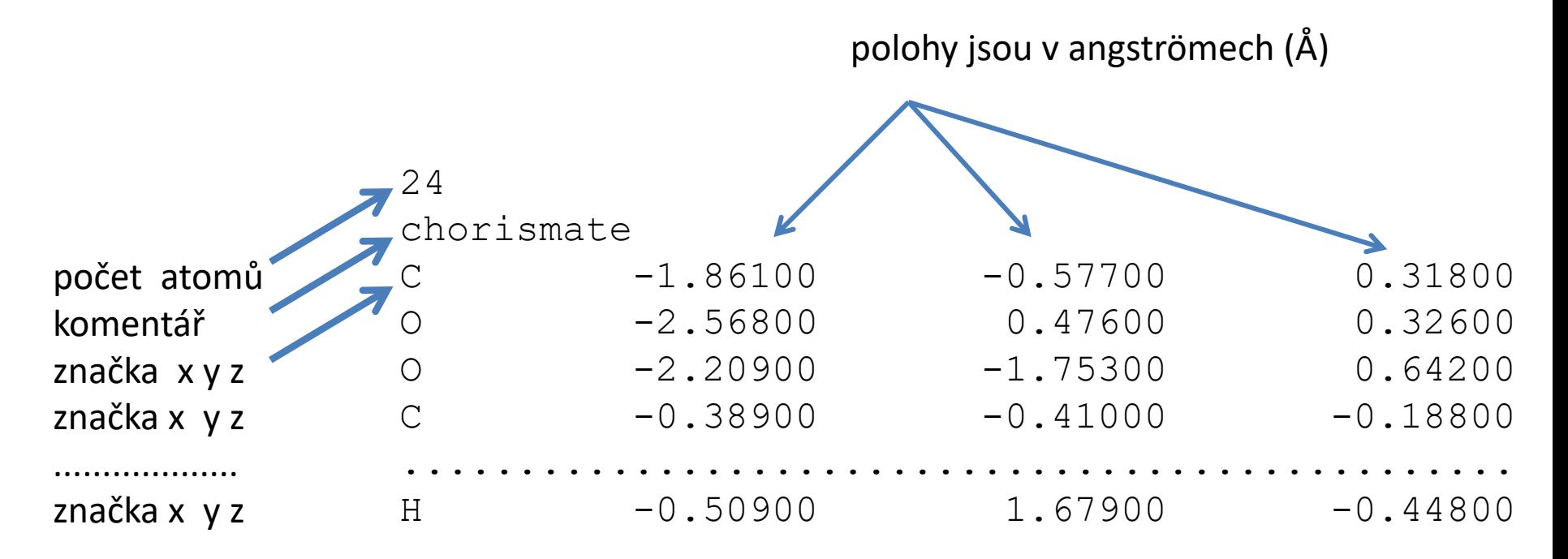

Formát **xyz** je textový soubor s volným formátováním (hodnoty ve sloupcích mohou být odděleny libovolným počtem mezer nebo jiných bílých znaků).

Formát popisuje pouze geometrii systému, neobsahuje informace o vazbách v systému. Program, který s formátem pracuje, musí tyto informace dopočítat (např. pomocí atomových poloměrů).

### **Kartézské vs interní souřadnice**

#### **Kartézské souřadnice**

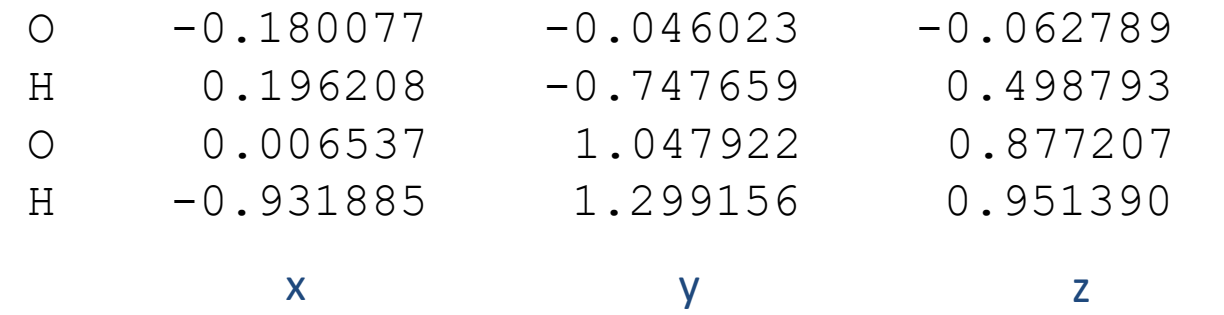

**3N** Počet stupňů volnosti:

#### **Interní souřadnice (Z-matrix)**

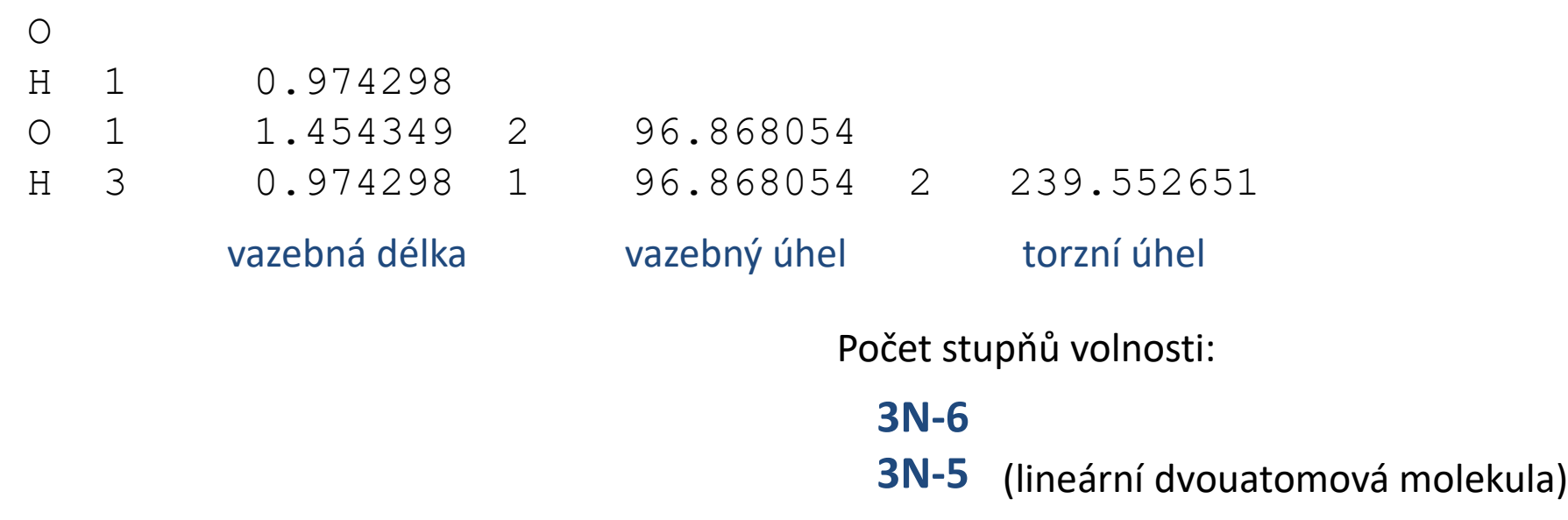

### **Interní souřadnice**

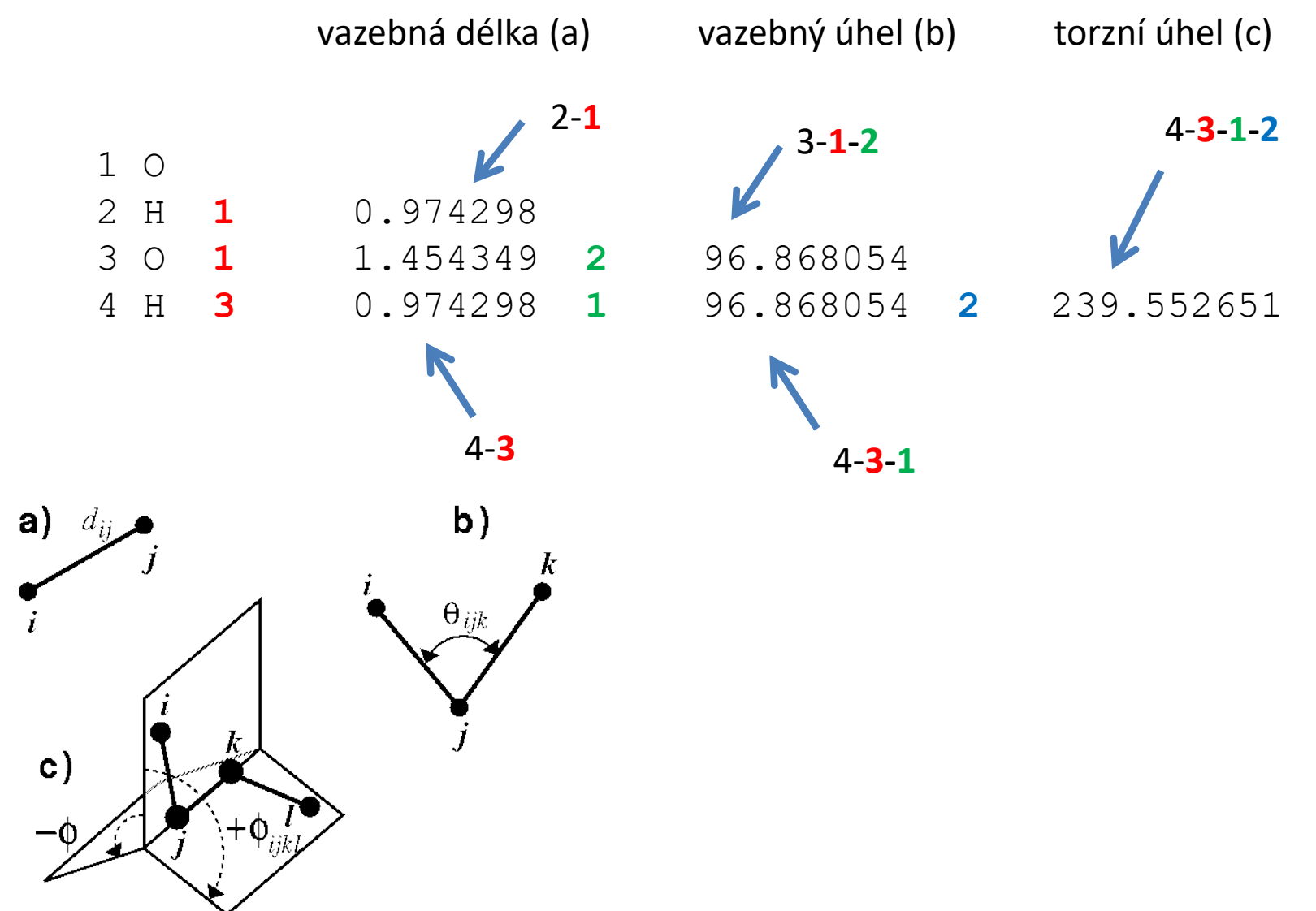

http://www.ccl.net/cca/documents/molecular-modeling/node4.html

### **Kde získat strukturu/model?**

#### ➢ **Experimentální struktury**

- ➢ X-ray nebo neutronová difrakce (poloha jednotlivých atomů)
- ➢ ostatní techniky poskytují pouze modely (např. NMR, CryoEM, SAXS, …)

#### ➢ **In silico modely**

- $\triangleright$  malé molekuly
- $\geq 2D \geq 3D$  konverze (high-throughput modelování, virtuální screening)
- ➢ *ab initio* predikce biomolekulárních struktur (alphafold,…)
- ➢ **Modelování vedené experimentálními daty**
	- $\triangleright$  NMR (NOE kontakty, ...)
	- ➢ CryoEM, SAXS (elektronová hustota, tvar, …)
- ➢ **Modely vycházející z experimentálních struktur**
	- $\triangleright$  in silico změna experimentálních struktur
	- ➢ homologní modelování (biomolekulární struktury)

### **Zdroje 3D struktur - experiment**

#### **Cambridge Structural Database (CSD)**

http://www.ccdc.cam.ac.uk/Solutions/CSDSystem/Pages/CSD.aspx

Obsahuje struktury malých molekul určených pomocí rentgenové a neutronové difrakce.

#### **Protein Data Bank (PDB)**

#### http://www.pdb.org

Obsahuje struktury biomolekulárních systémů uřčených převážně pomocí rentgenové strukturní analýzy.

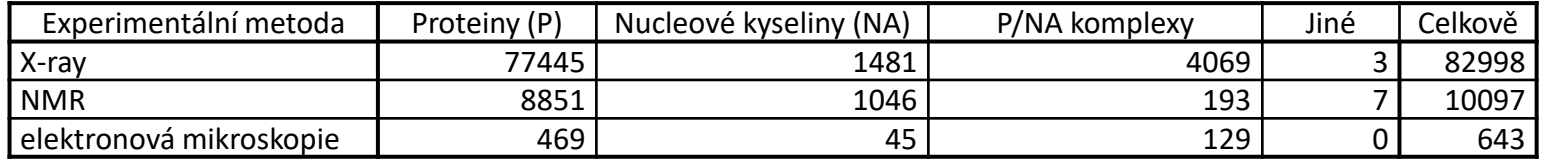

stav v září 2013

# **Vizualizace (molekulová grafika)**

https://en.wikipedia.org/wiki/Molecular\_graphics

### **Vizualizace**

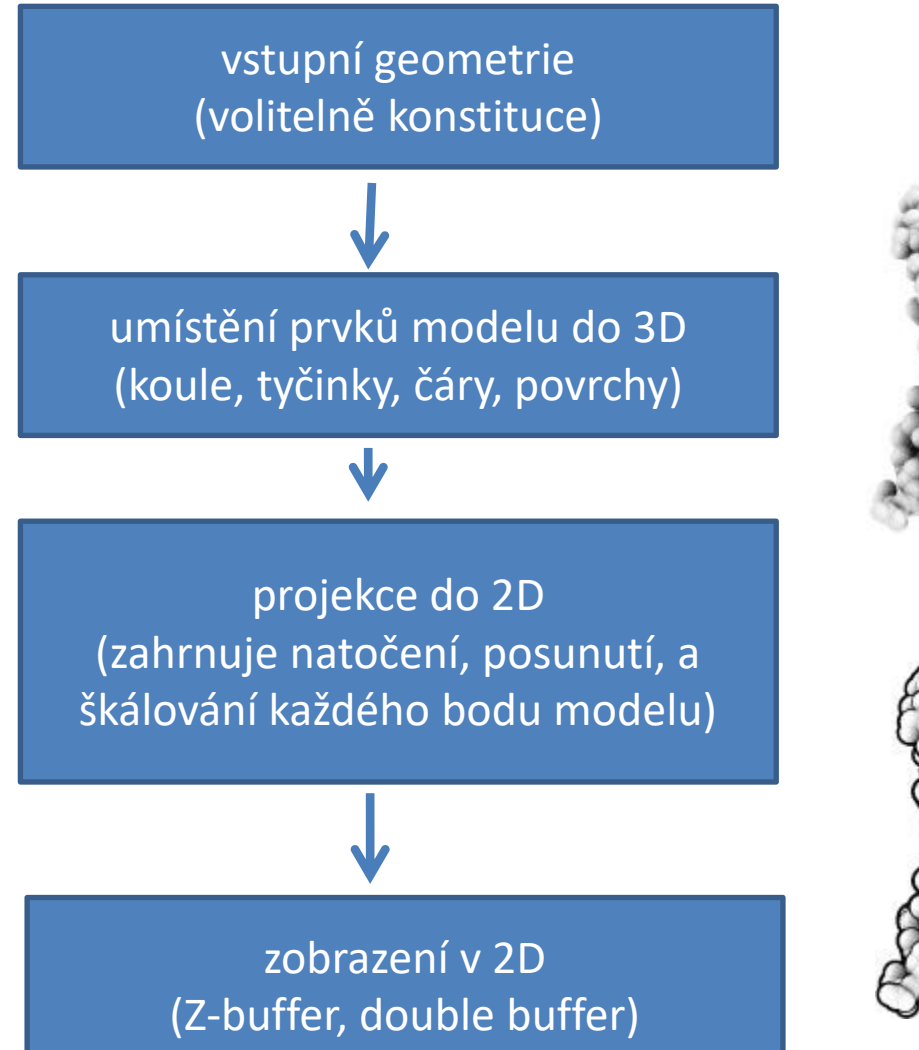

#### speciální techniky zobrazování pro zdokonalení vnímání 3D modelu

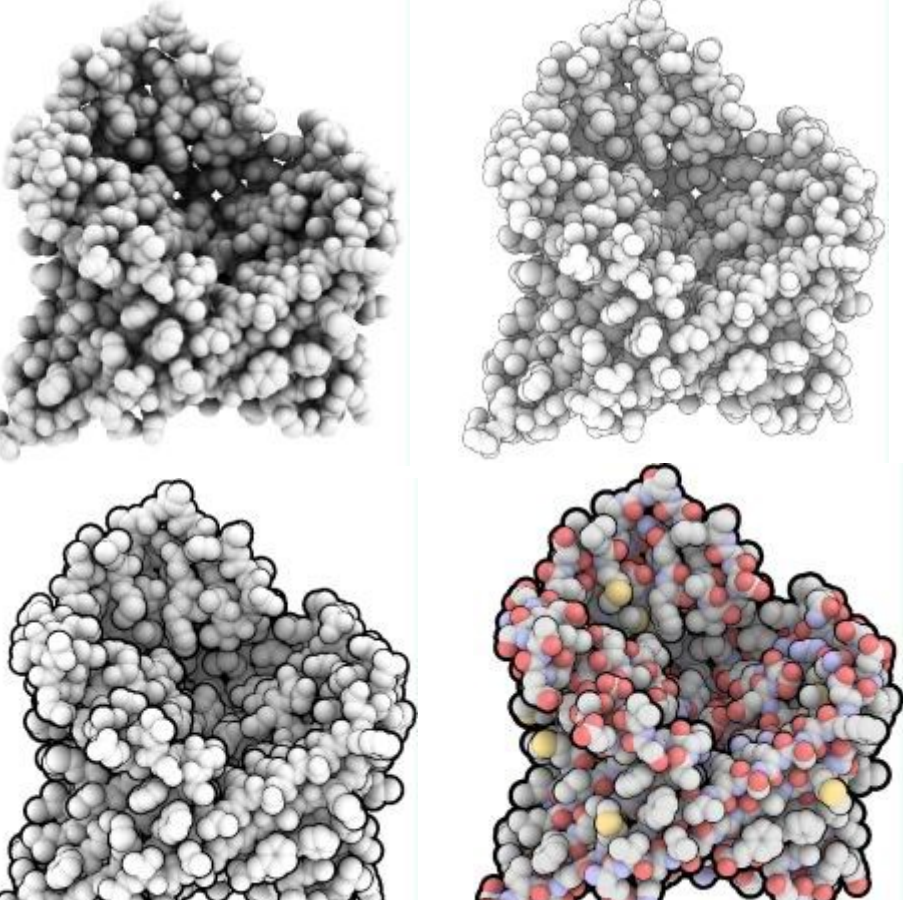

#### http://qutemol.sourceforge.net

### **Vizualizace – malé molekuly**

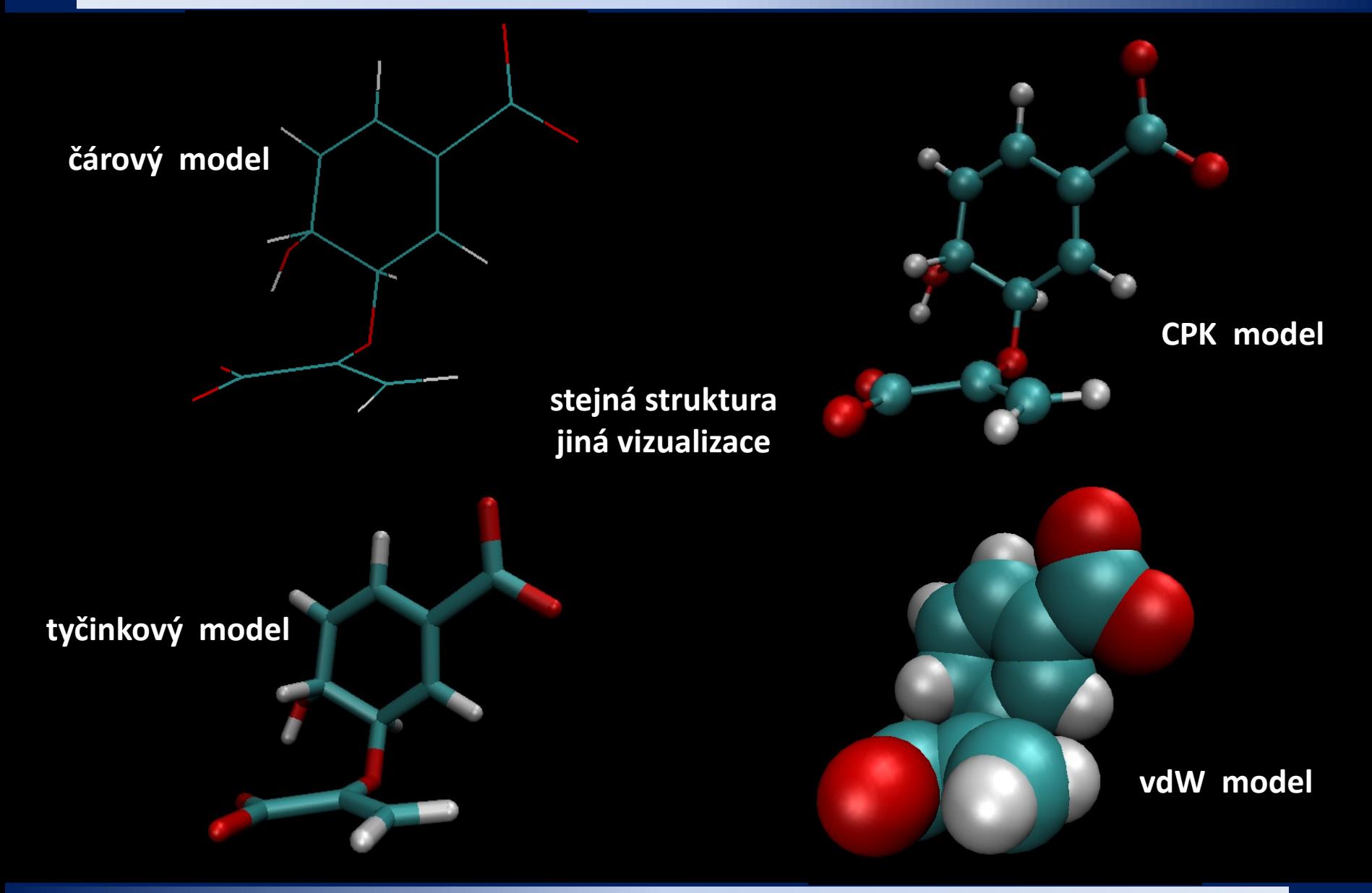

C2150 Zpracování informací a vizualizace v chemii a biochemii 5. 3D vizualizace I -13-

# **Cvičení**

### **WOLF Klastr - GNOME Desktop**

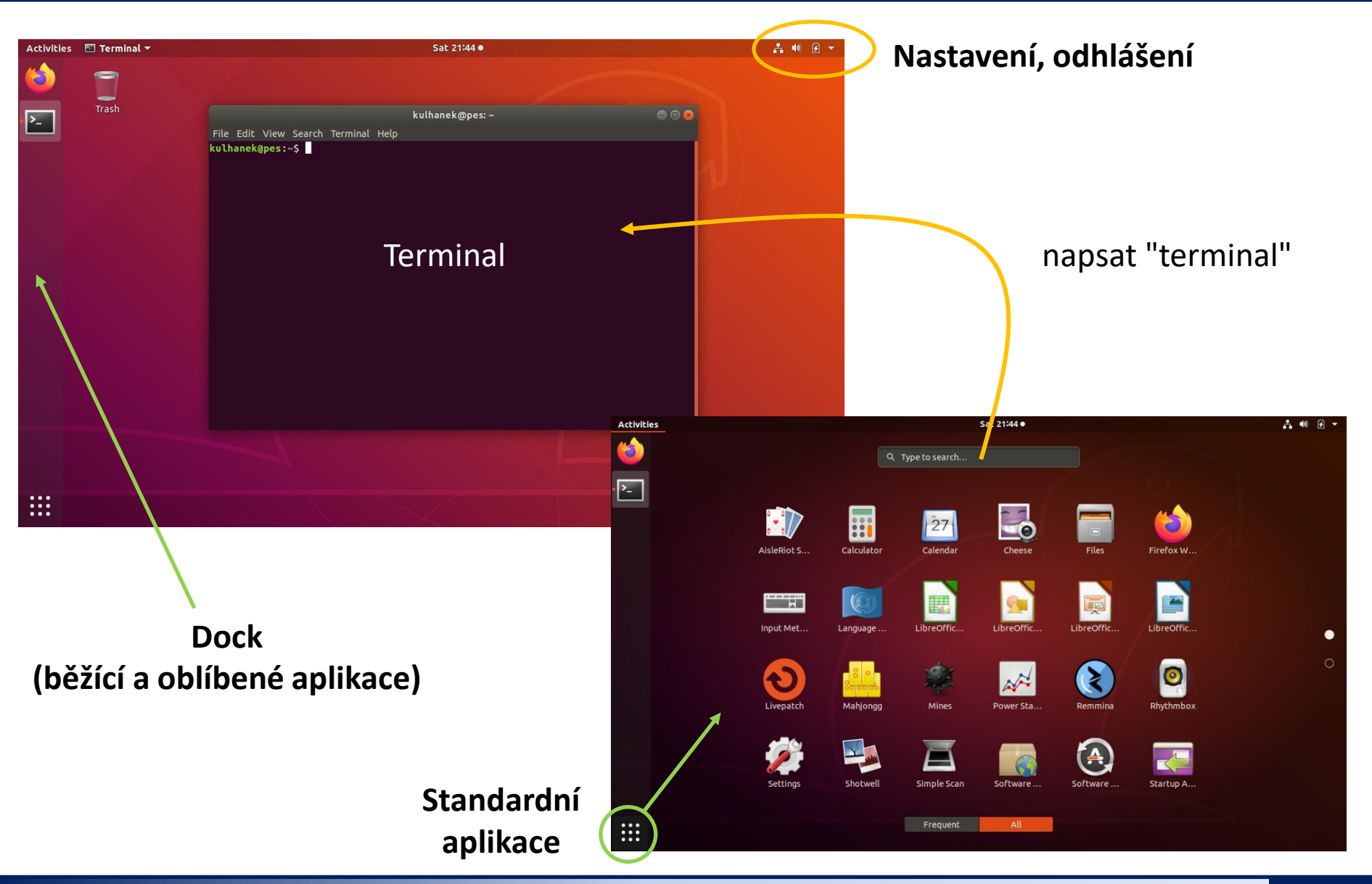

C2150 Zpracování informací a vizualizace v chemii a biochemii -15-

# **In silico modelování**

**Program Avogadro**

### **Spuštění programu Avogadro**

Otevřít terminál, aktivovat modul, a spustit program

### **\$ module add avogadro \$ avogadro**

indikuje zápis do příkazové řádky (znak se nepíše)

- Novější verzi je možné spustit z nabídky standardních aplikaci (nedoporučuji)
- nebo z terminálu spuštěním příkazu

#### **\$ avogadro2**

### **Draft modelu**

- V režimu úprav navrhnete model struktury.
- Tento model nemá správné vzdálenosti mezi atomy a valenční úhly. Před dalším použitím je třeba jej optimalizovat.

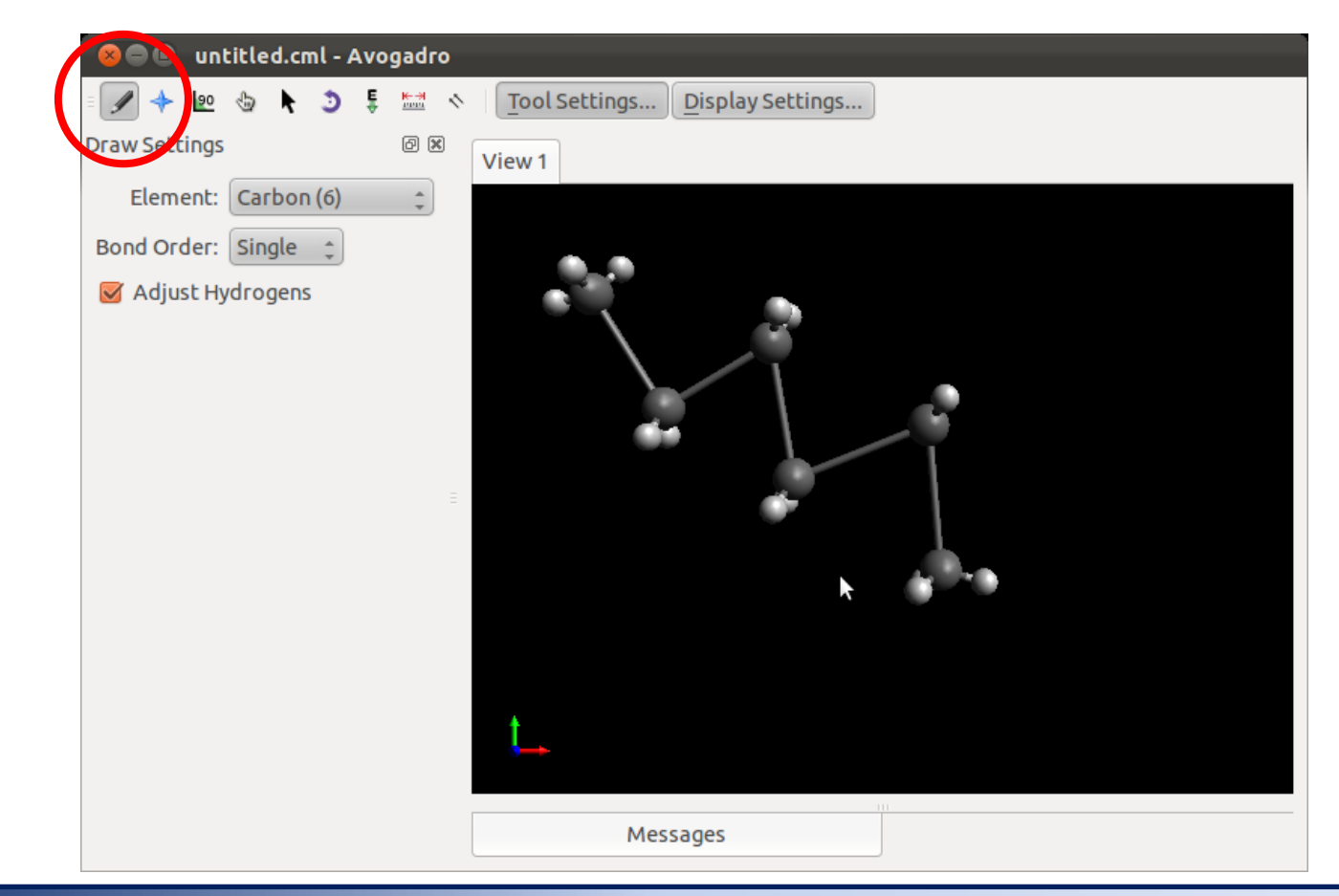

### **Optimalizace modelu**

- Avogadro používá k optimalizaci modelů molekulovou mechaniku (silové pole).
- Pro správný výsledek je nutné, aby výchozí model obsahoval správnou topologii (konstituci), tj. správně uvedené vazby včetně jejich vazebného řádu.
- Metody silového pole jsou empirické. Proto je nutné zvolit správnou parametrizaci, například MMFF94.

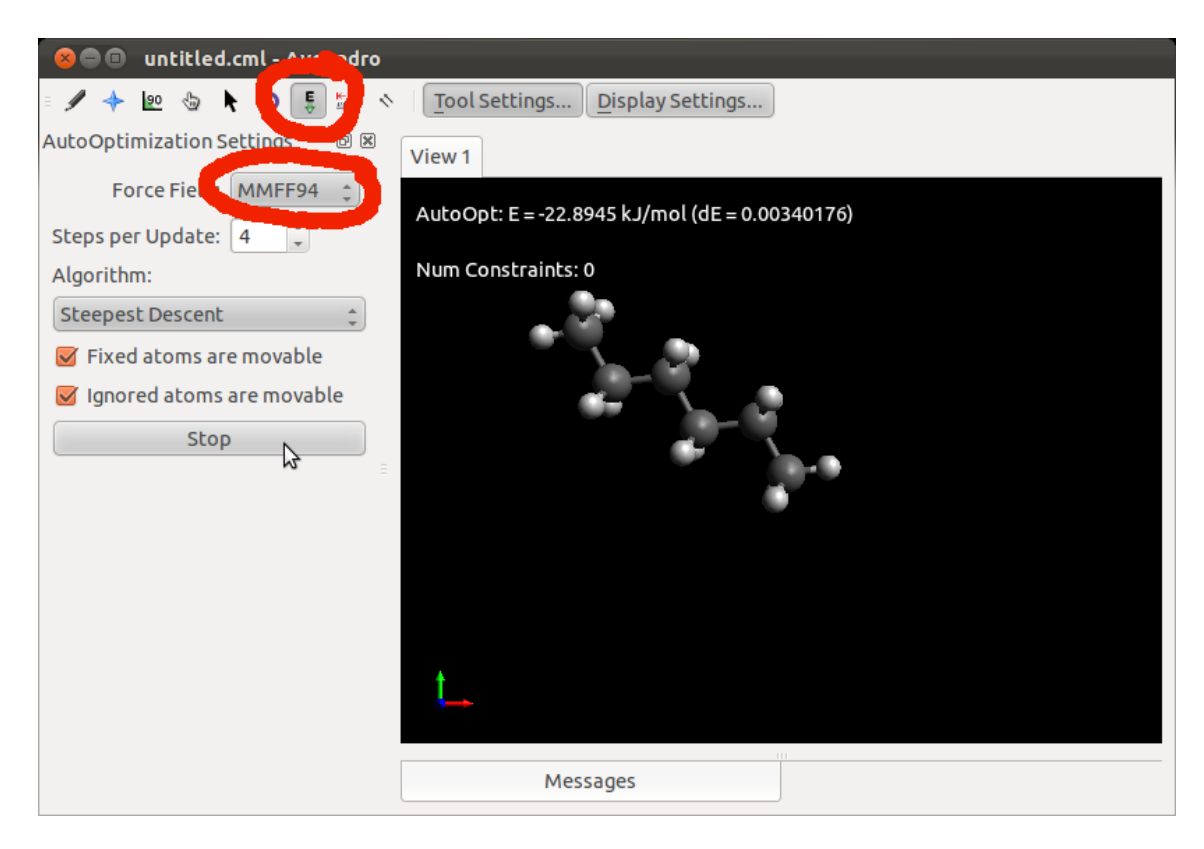

### **Cvičení 1**

- 1. Vytvořte modely následujících molekul:
	- methan
	- ethen, ethyn
	- benzen
	- adamantan
	- kyselina benzoová
	- trinitrotoluen
	- kyselina salicylová
	- volitelně molekula C<sub>60</sub>

### **Cvičení 2**

1. Vytvořte model obsahující bázový pár G:C podle níže uvedeného schématu. K nasycení volných valencí použijte atom vodíku. Pro optimalizaci geometrie použijte silové pole MMFF94.

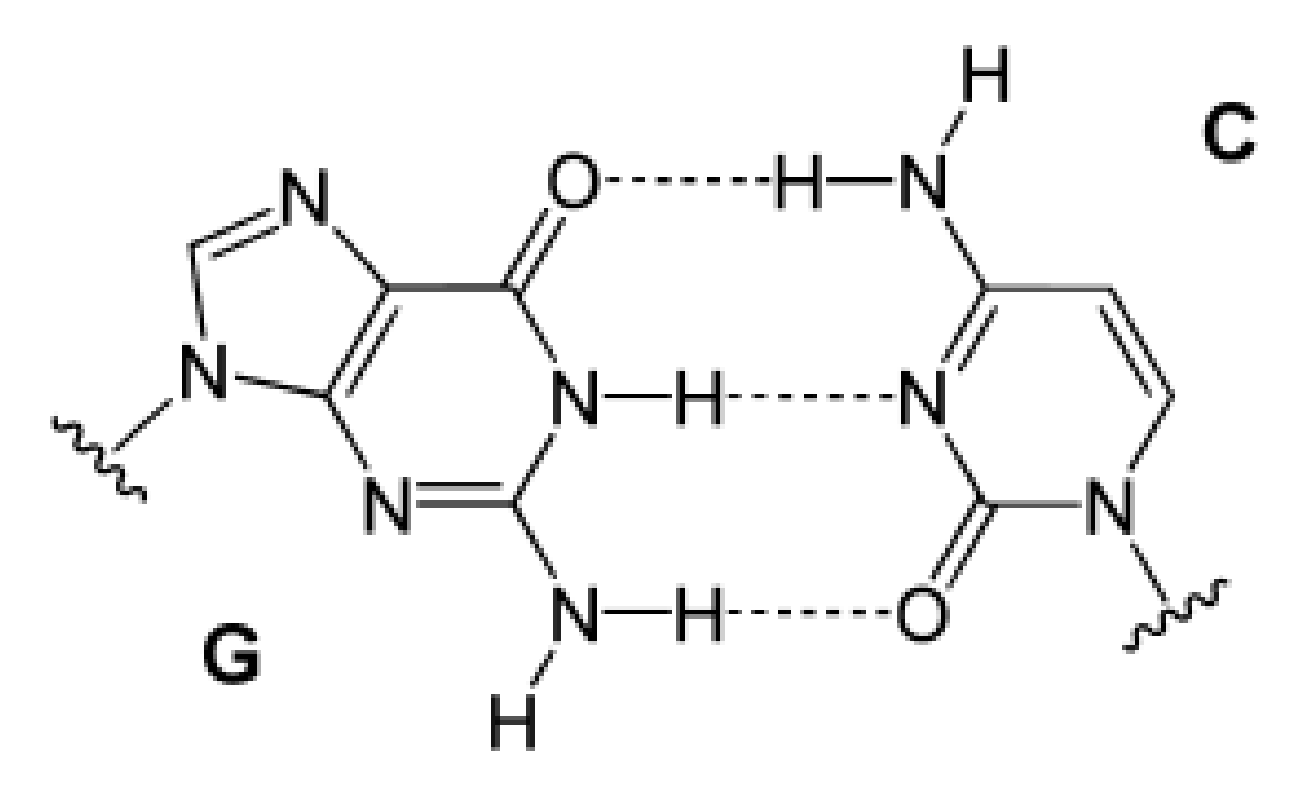

https://en.wikipedia.org/wiki/Base\_pair

# **In silico modelování**

**Program Nemesis**

### **Spuštění programu Nemesis**

- Otevřít terminál, aktivovat modul, a spustit program
	- **\$ module add nemesis \$ nemesis**

### **Nemesis - Build Project**

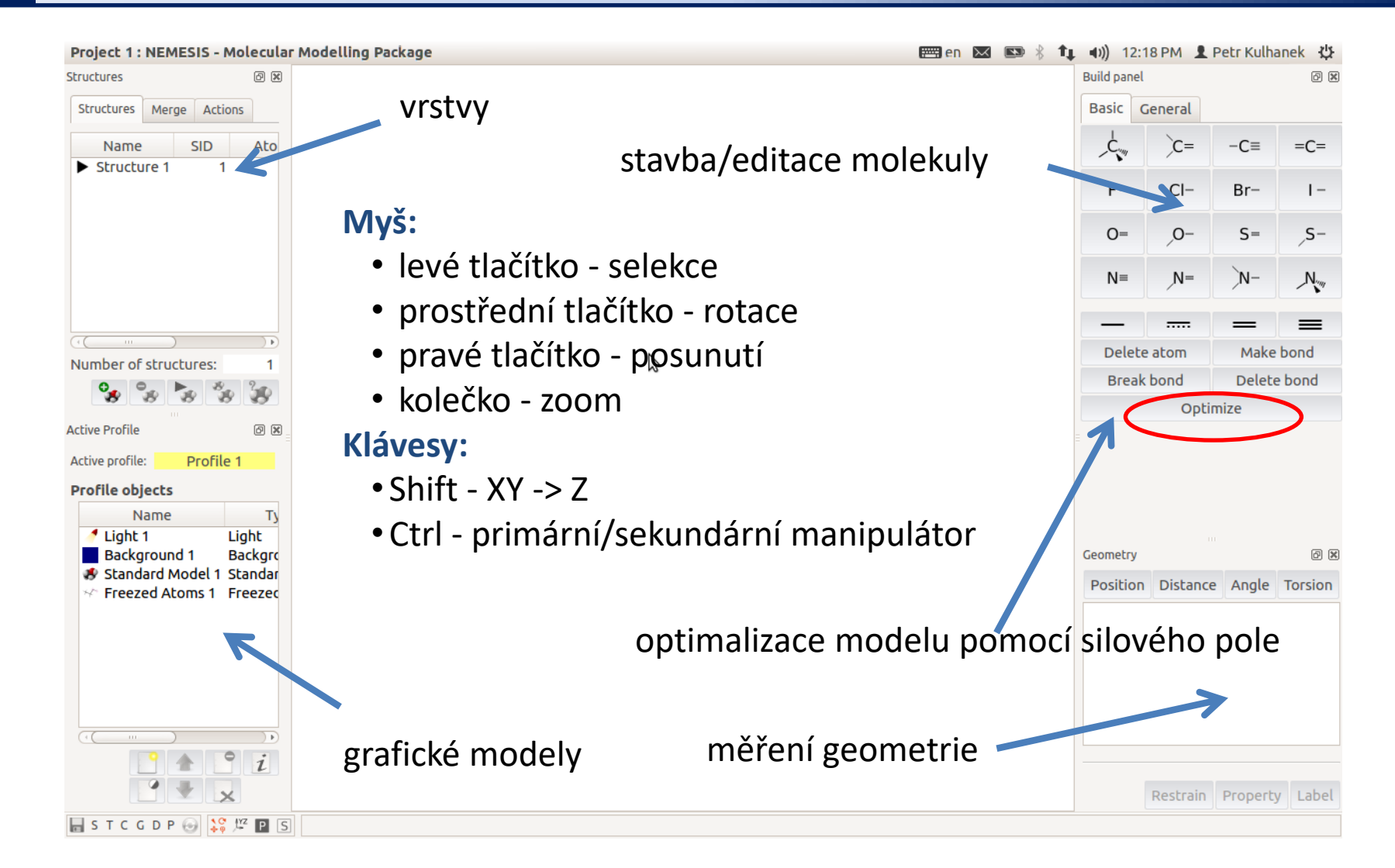

#### **Nastavení silového pole:** menu Geometry-> Optimizer Setup

### **Exercise 3**

- 1. Vytvořte modely následujících molekul:
	- methan
	- ethen, ethyn
	- benzen
	- adamantan
	- kyselina benzoová
	- trinitrotoluen
	- kyselina salicylová
	- volitelně molekula C<sub>60</sub>